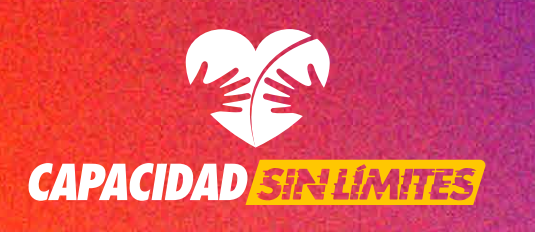

### Redes Sociales Accesibles

Guía para generar descripciones de tus imágenes

Cuando publicamos imágenes en redes sociales, cada plataforma genera automáL ticamente una descripción de ellas. Las y los usuarios que utilizan lectores de pantaL lla dependen de estas descripciones para comprender las imágenes.

En algunos casos, la descripción generada de forma automática puede ser adecuada, pero en ocasiones no. Por ello, siempre es conveniente personalizar la descripción con texto alternativo (el famoso *"Alt Text"*).

Puedes añadir el texto alternativo de las imágenes cuando las subes, o bien, cuando las editas. Normalmente todas tienen un botón indicativo de *"Alt Text"* en donde puedes añadir la descripción. Para hacerlo se recomienda ser muy claros acerca del contenido de la imagen, teniendo en cuenta lo que quieres transmitir con ella.

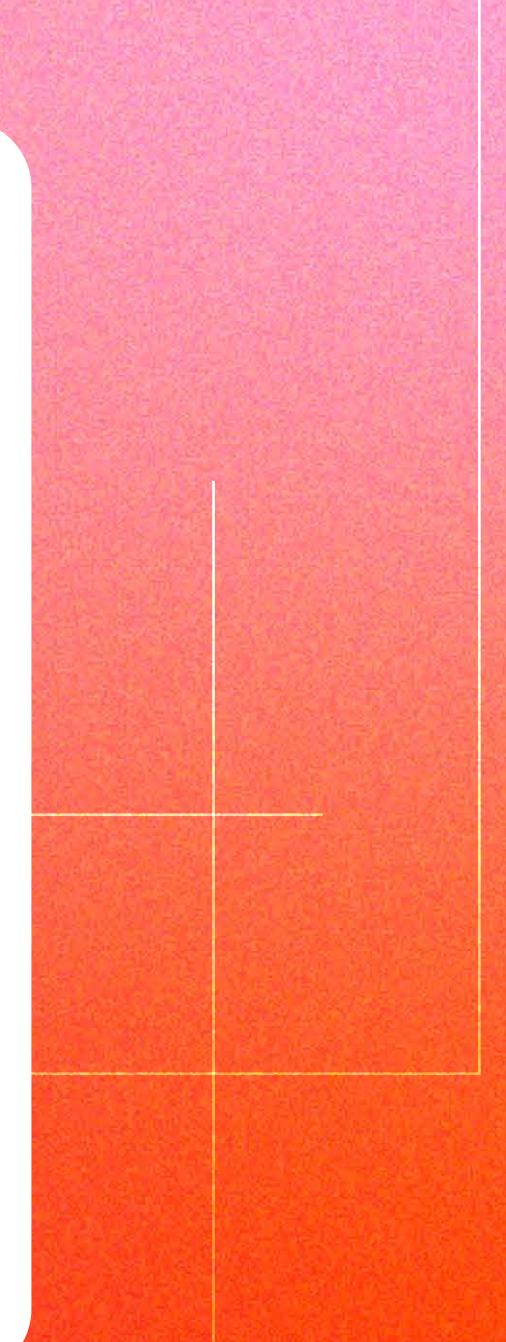

¡Juntos podemos hacer accesible la comunicación para todas las persoL nas! A continuación, te compartimos cómo generar el texto alternativo en varias redes sociales.

### **Santian Twitter** / Desde el móvil

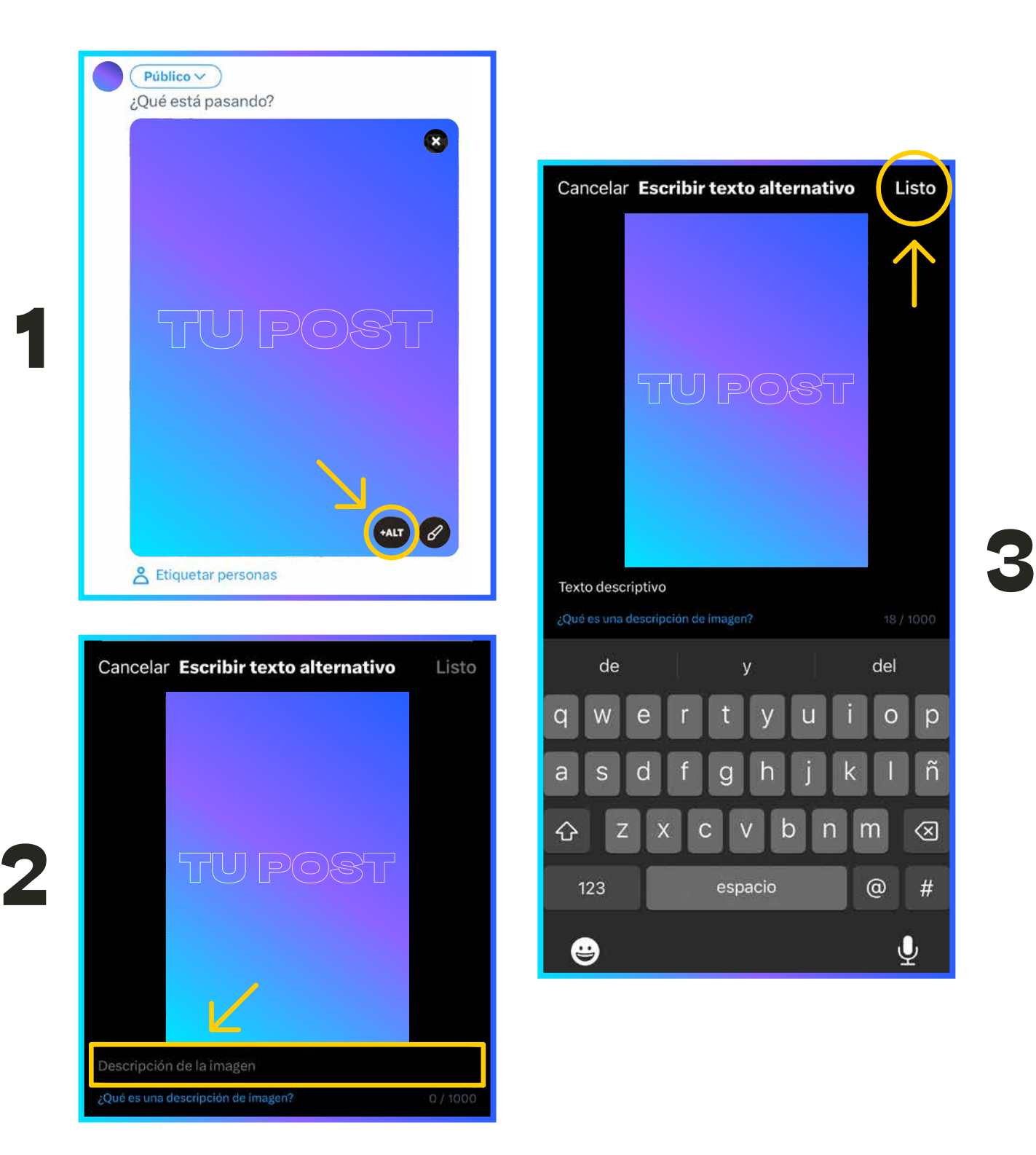

### **Santian Twitter** / Desde el ordenador

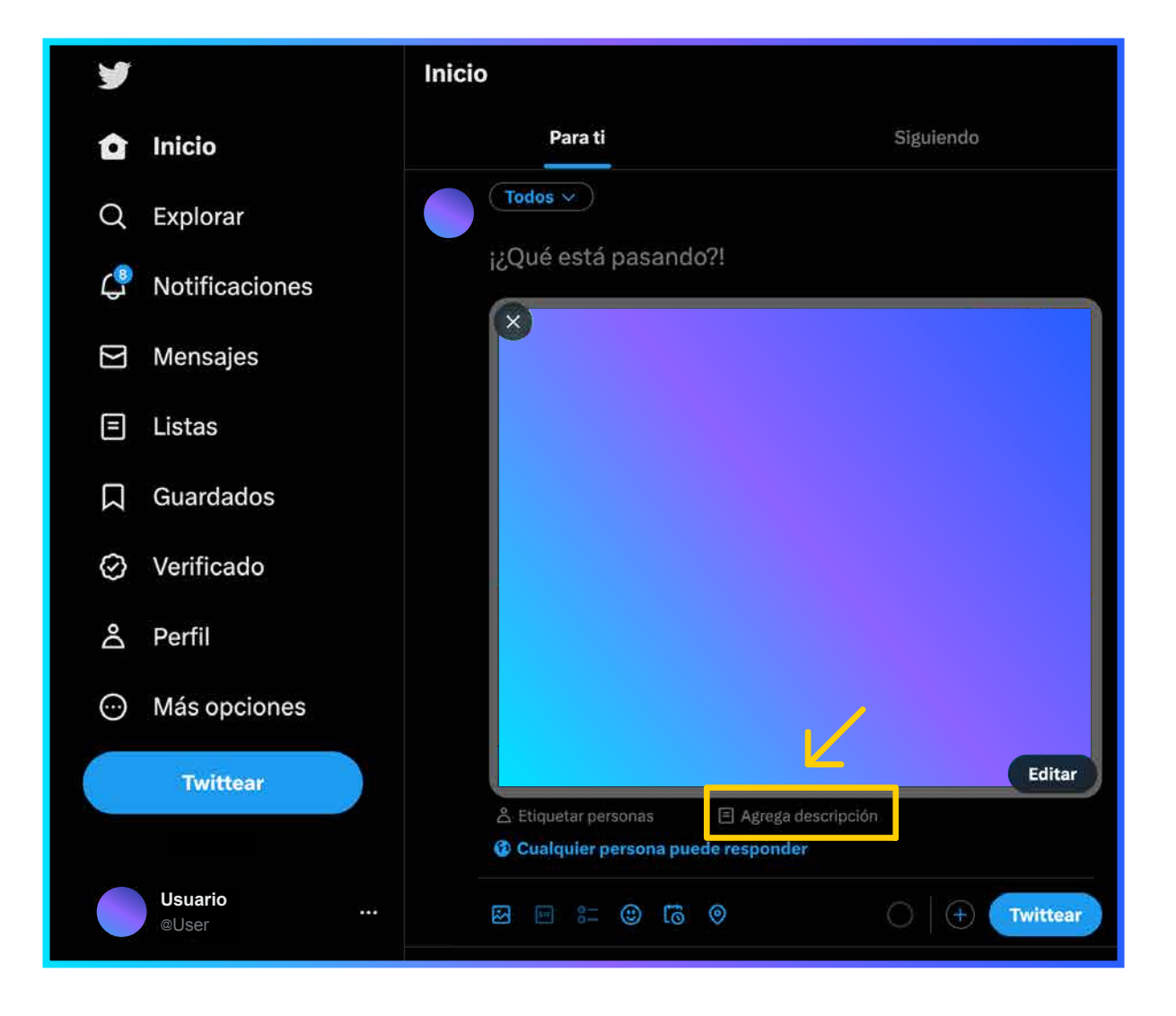

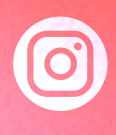

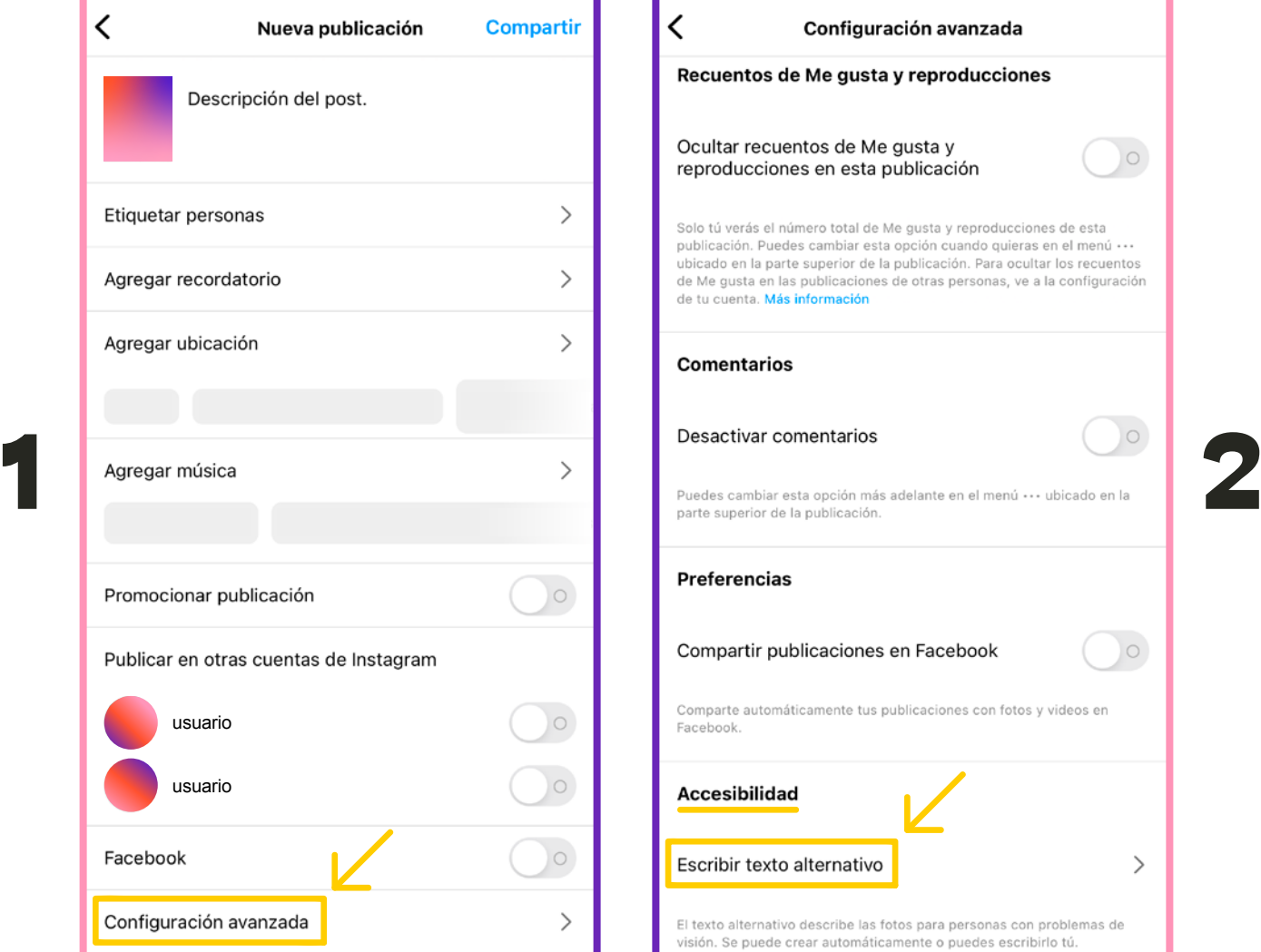

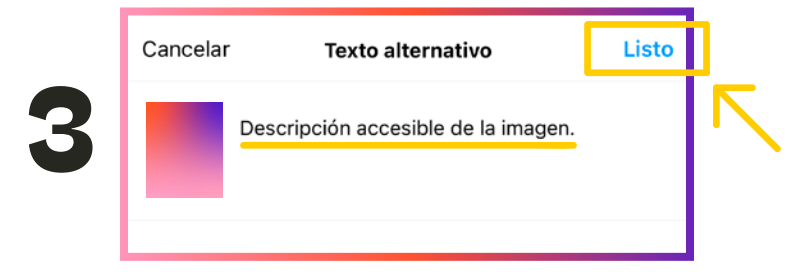

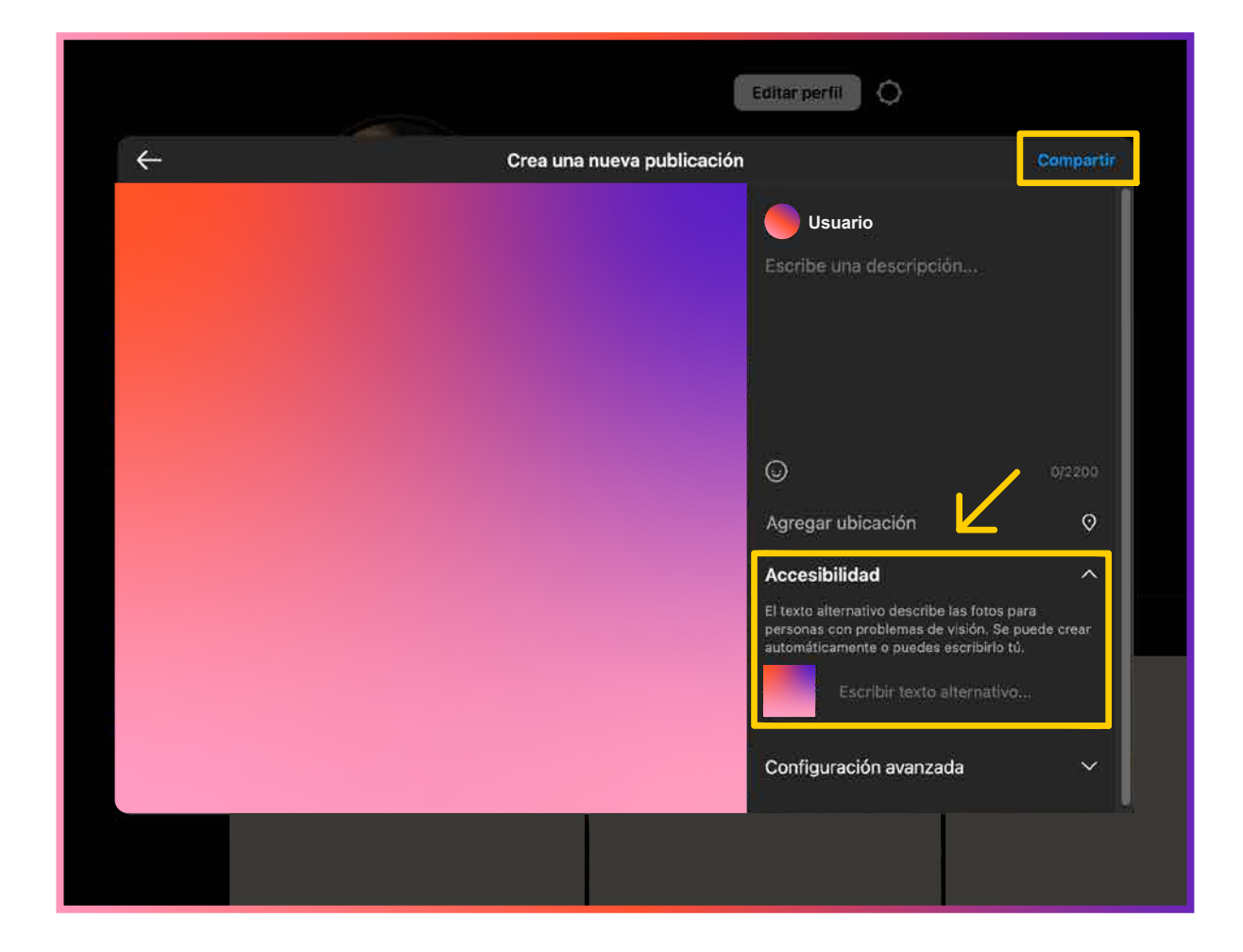

## Œ

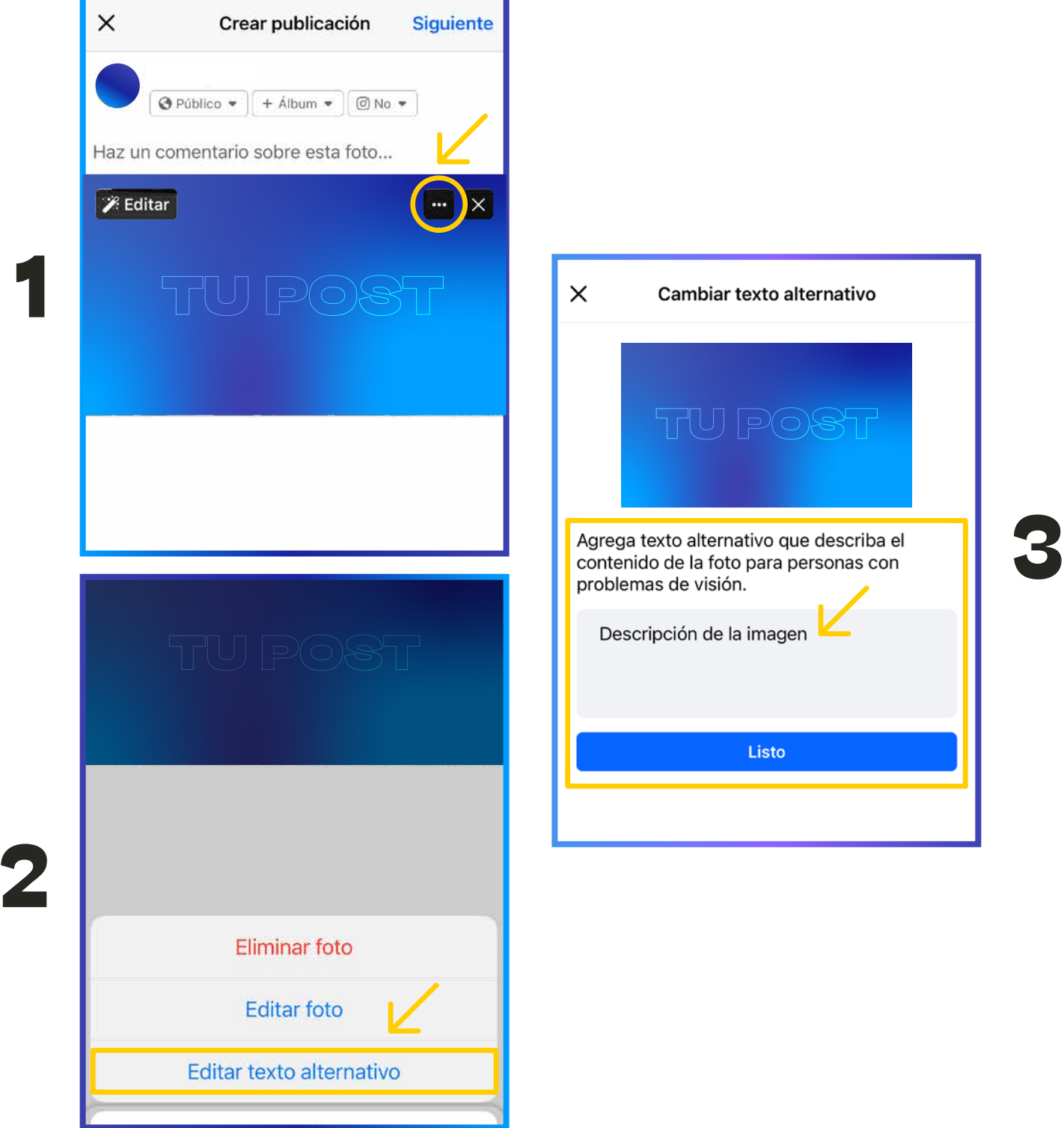

# G

1

 $\overline{\mathbf{2}}$ 

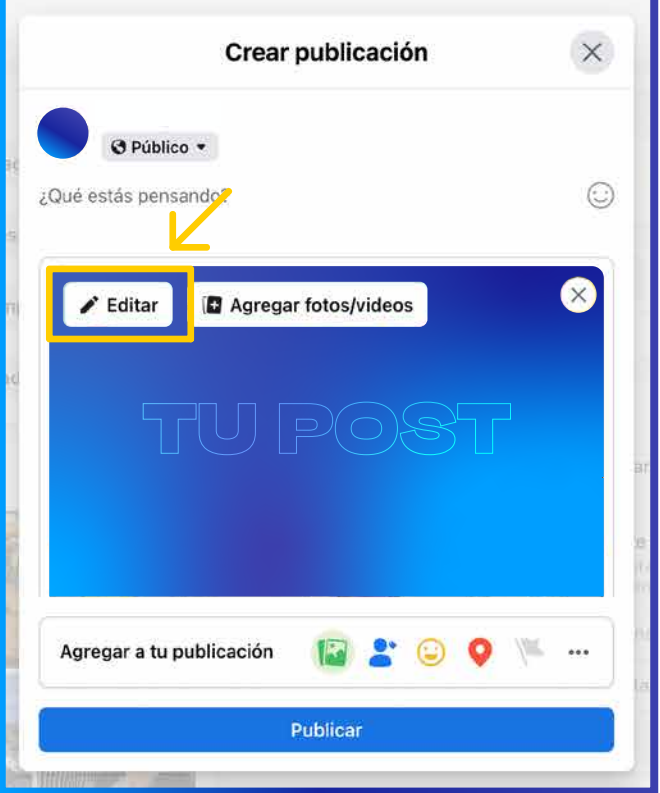

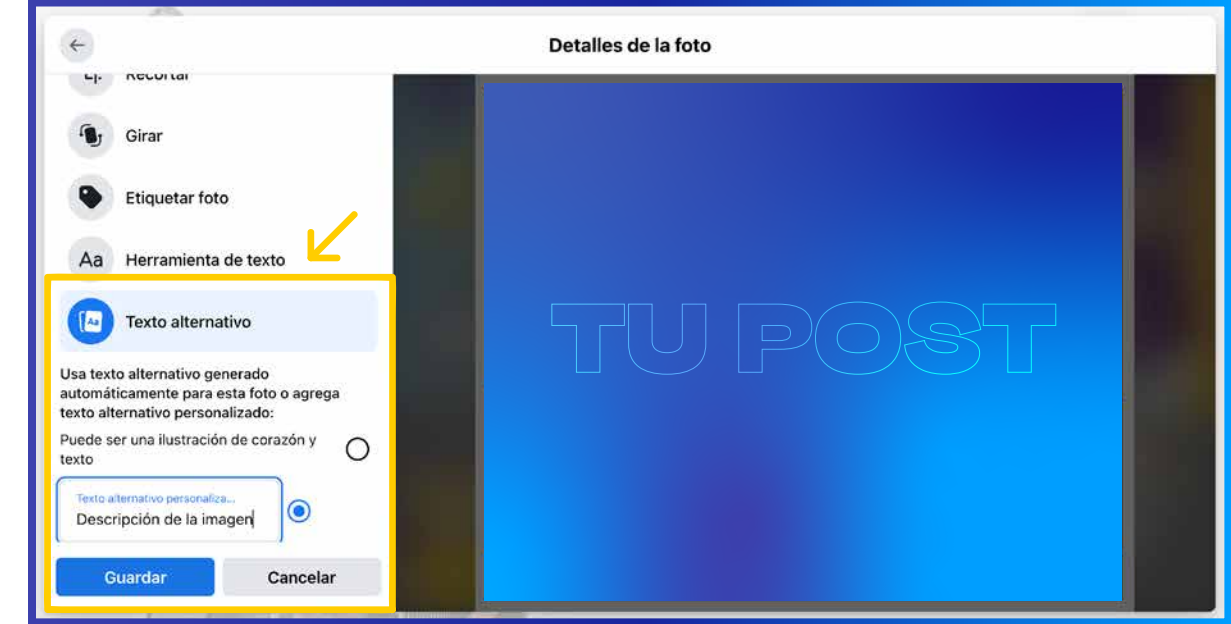

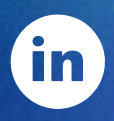

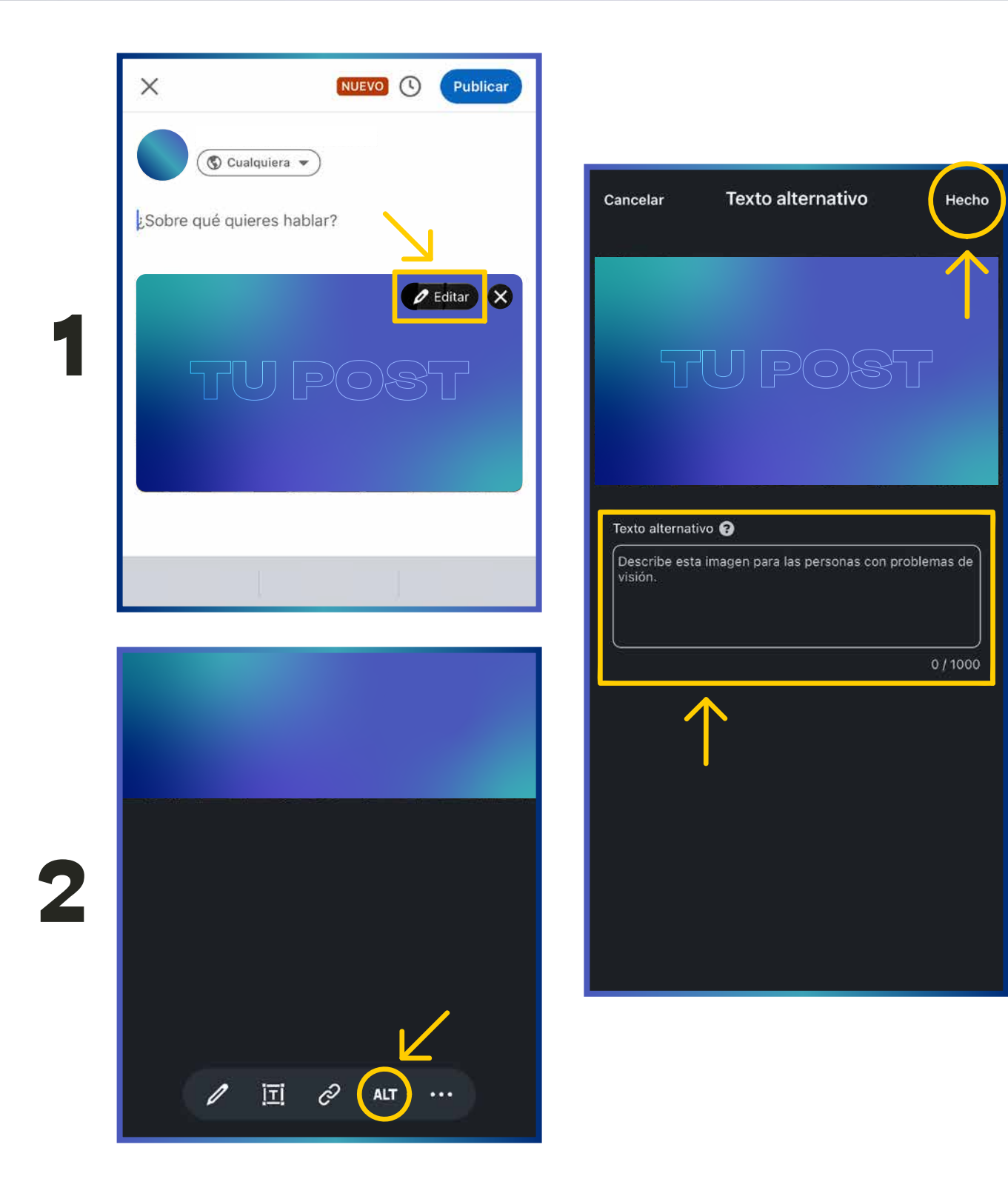

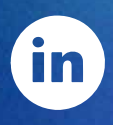

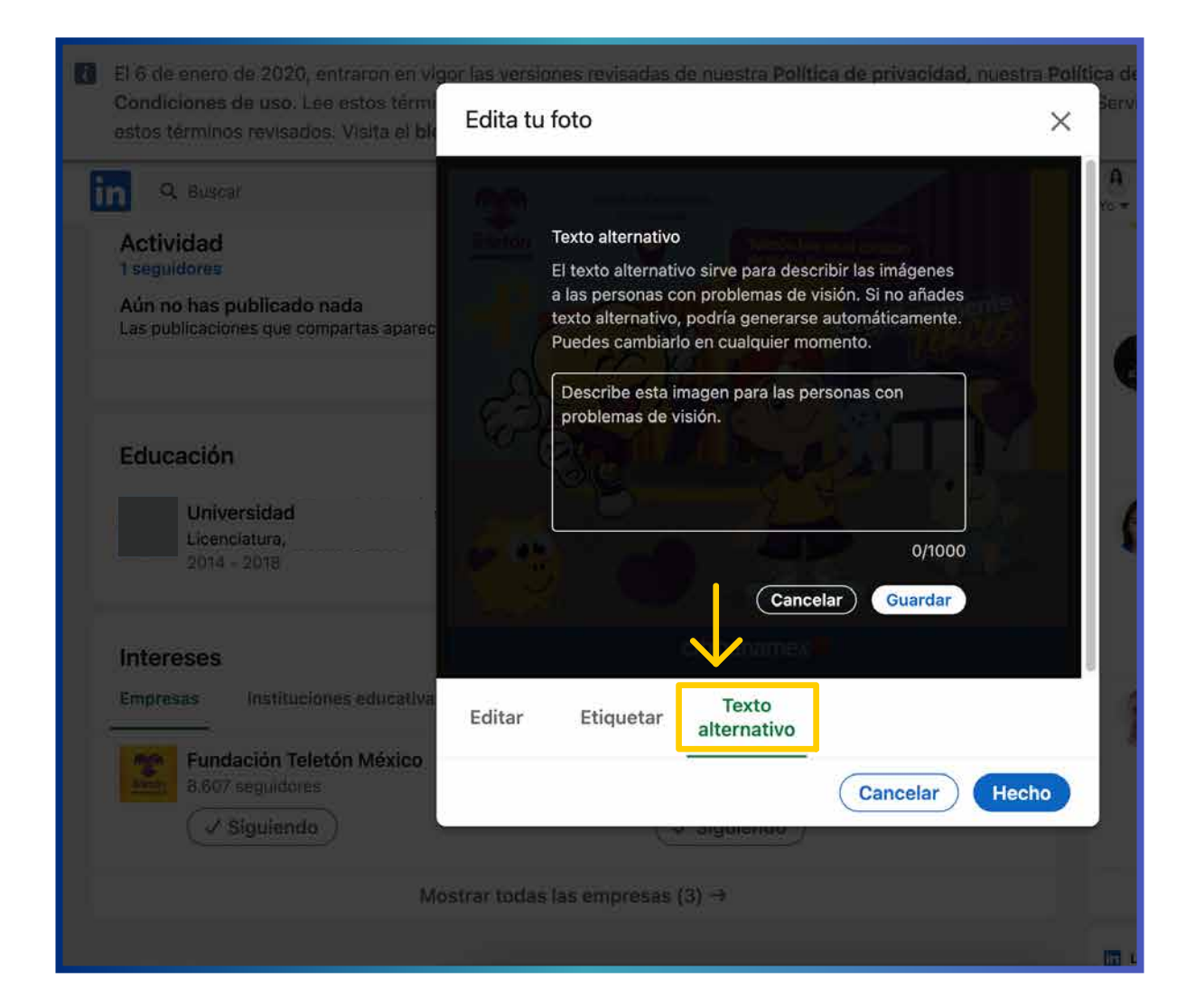

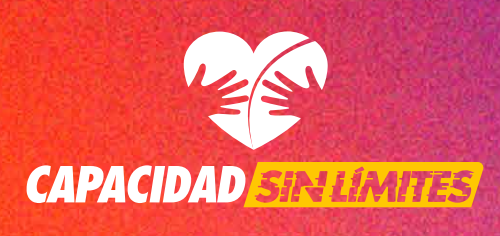

### Fuente: GLOCAL QS

https://www.glocalqs.com/redes-sociales-acccesibles-texto alternativo#:~:text=%C2%BFC%C3%B3mo%20se%20a%C3 %B1ade%20el%20texto,la%20descripci%C3%B3n%20del% 20texto%20alternativo.